# **ROTARY CLUB CENTRAL DISTRICT REFERENCE GUIDE**

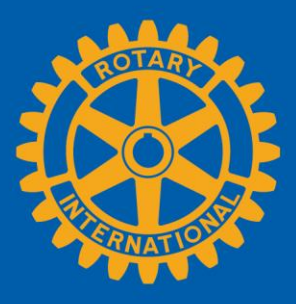

Rotary Club Central is a tool to help clubs set goals and track achievements in three categories:

- Your Club
- Service
- Foundation Giving

This guide will help district governors, assistant governors, district executive secretaries, and district committee chairs navigate Rotary Club Central. If you find any incorrect data for your district, please contact your Club and District Support representative.

### **Contents**

<span id="page-0-0"></span>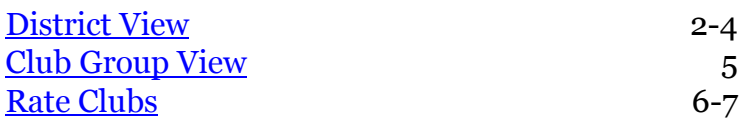

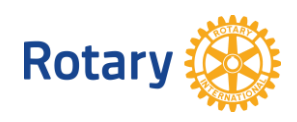

### **District View**

You will land on the **Your Club** view in Rotary Club Central. To see the goals and progress for the clubs in your district, click on **District View**.

Each tab begins with a District Summary View to show the goal progress and achievements for all clubs in your district.

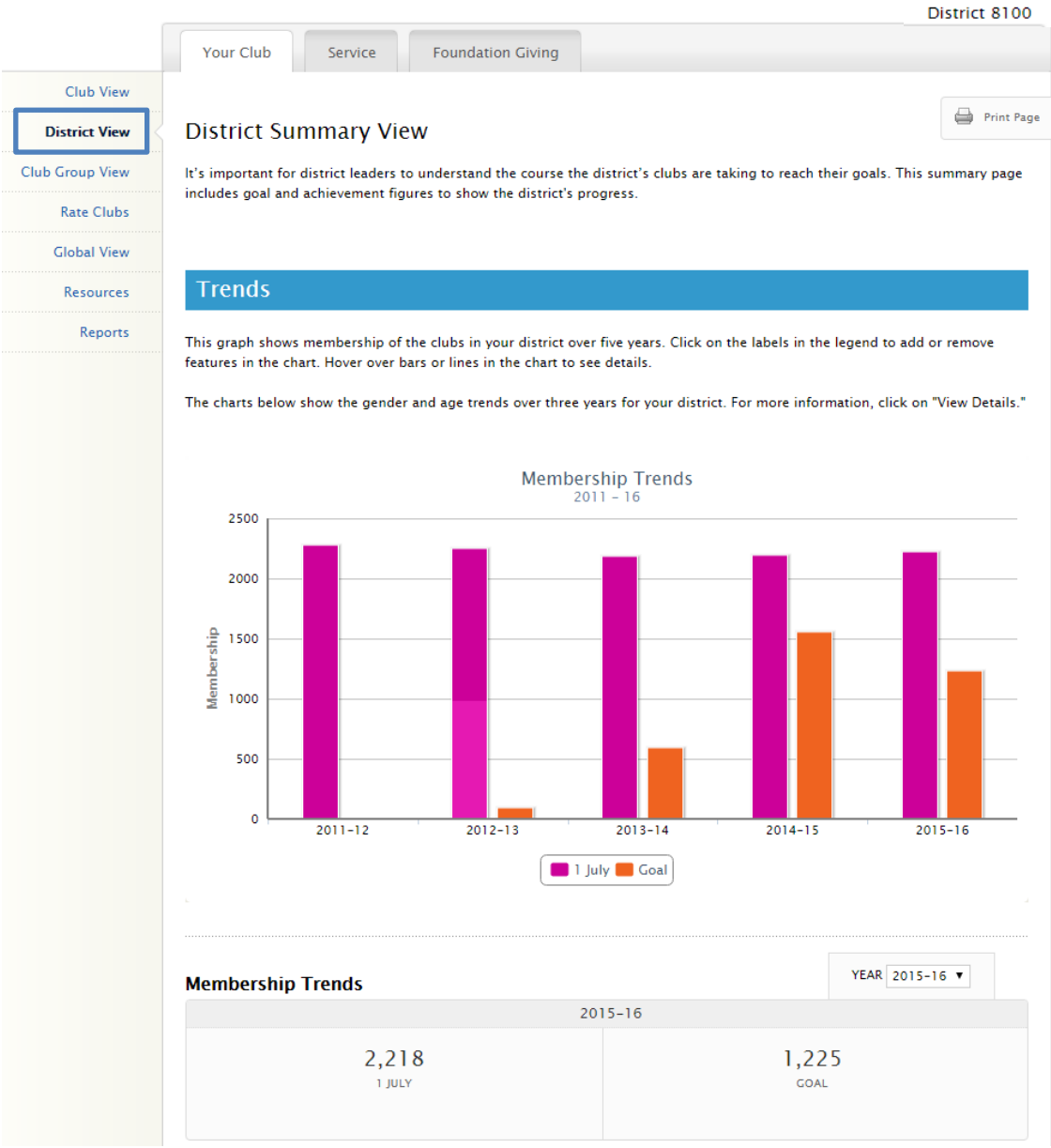

#### **Goals and Progress**

Current, incoming, and immediate past District leaders can see individual club goals and progress by clicking "View."

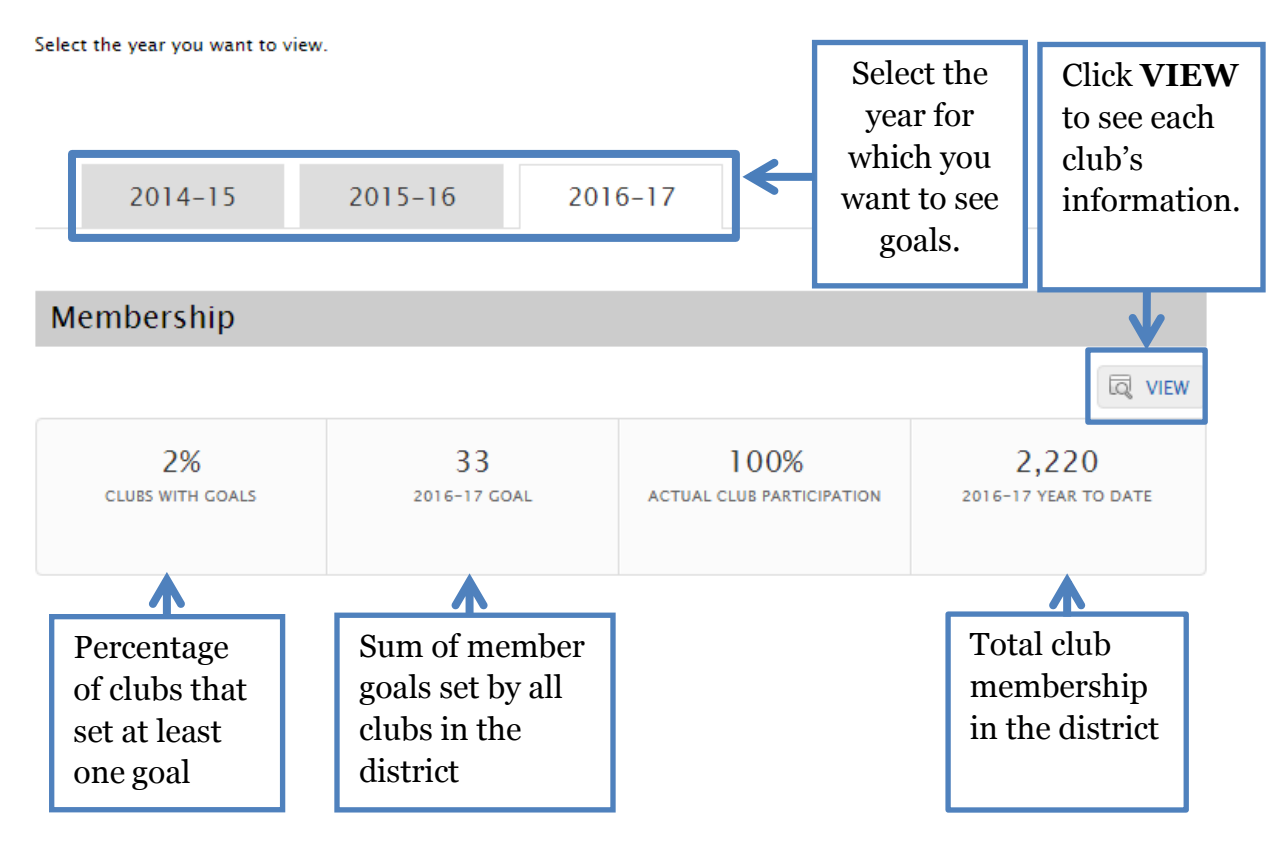

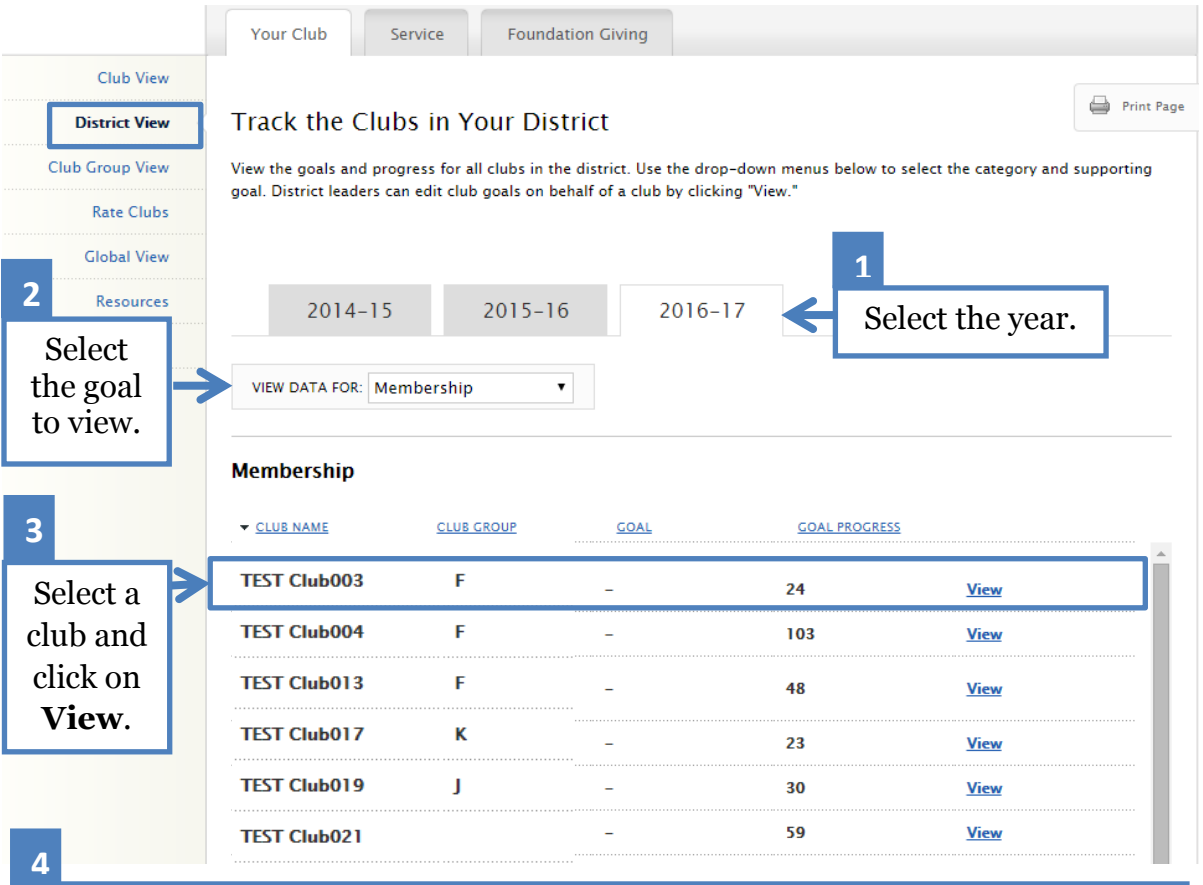

Repeat the steps to view other clubs' data. This feature is also available in **Club View**.

<span id="page-3-0"></span>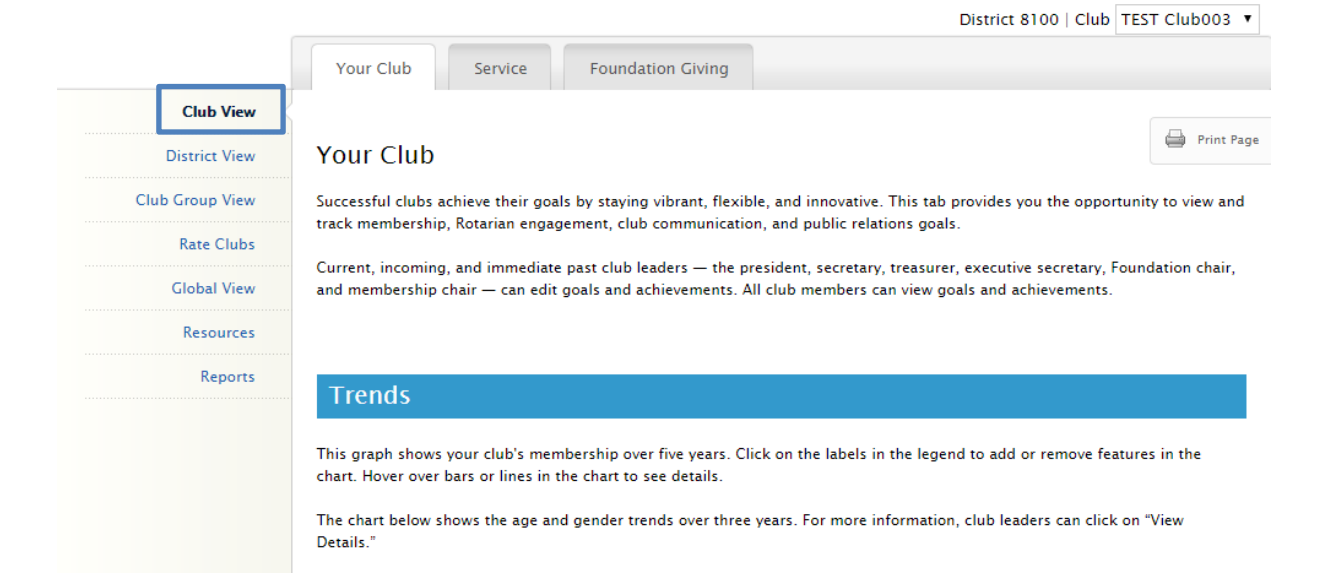

## **Club Group View**

Club Group View shows assistant governors information about the goals and progress of their assigned clubs.

After clicking **View,** you will only see the information for the clubs in that group. If there are no club groups in the drop-down menu, contact your district governor.

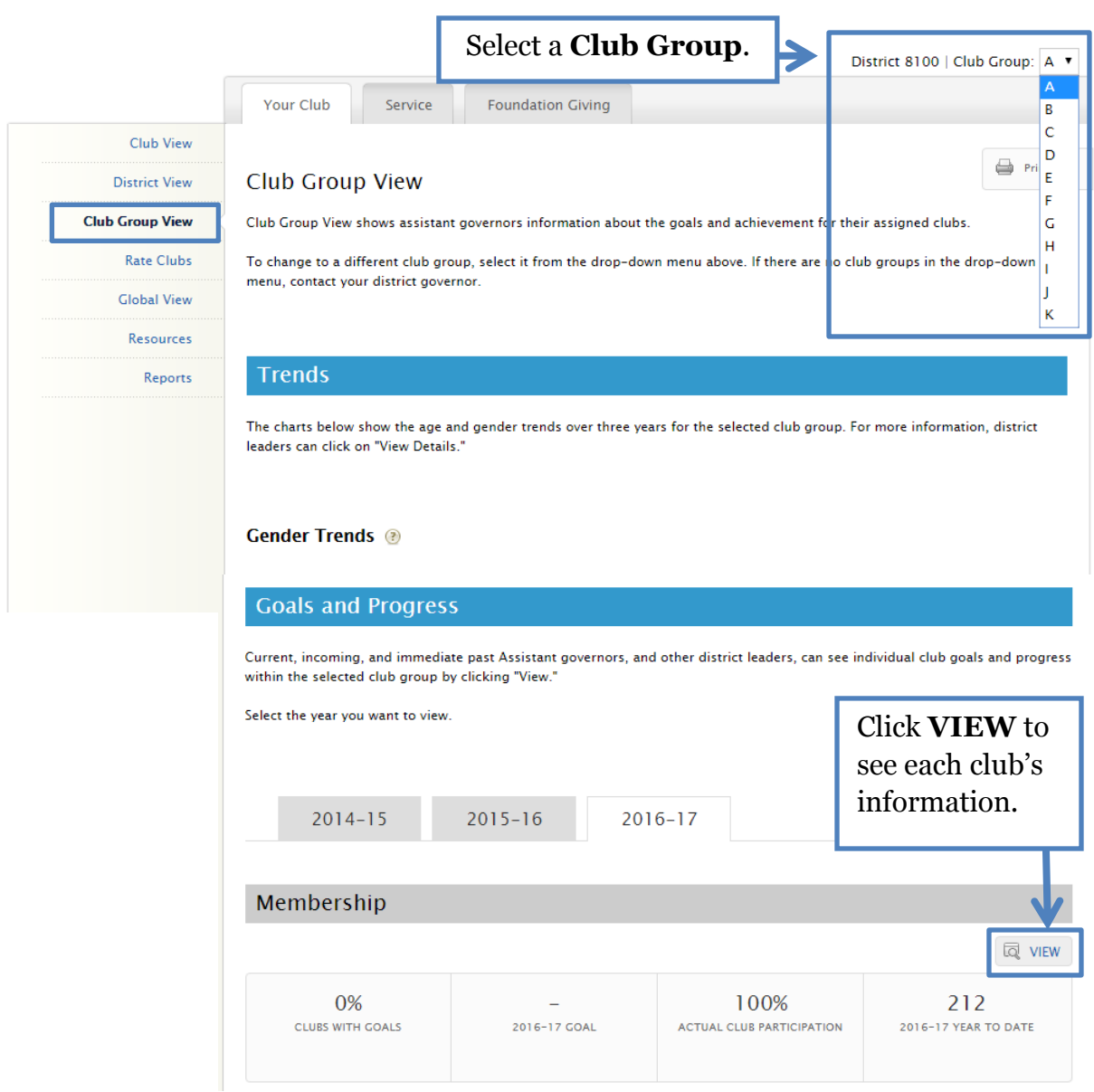

### <span id="page-5-0"></span>**Rate Clubs**

Rate Clubs allows district governors and assistant governors to report on each club's strengths, challenges, and activities. You can enter or view club ratings, and enter comments about clubs. You can also enter or view the status of governor visits for each club.

District governors can view all three years of club ratings. District governors-elect can view the current year and their own year. Assistant governors can view ratings only for their year in office and for the clubs they are assigned. All clubs should be rated and their ratings confirmed by **1 June**.

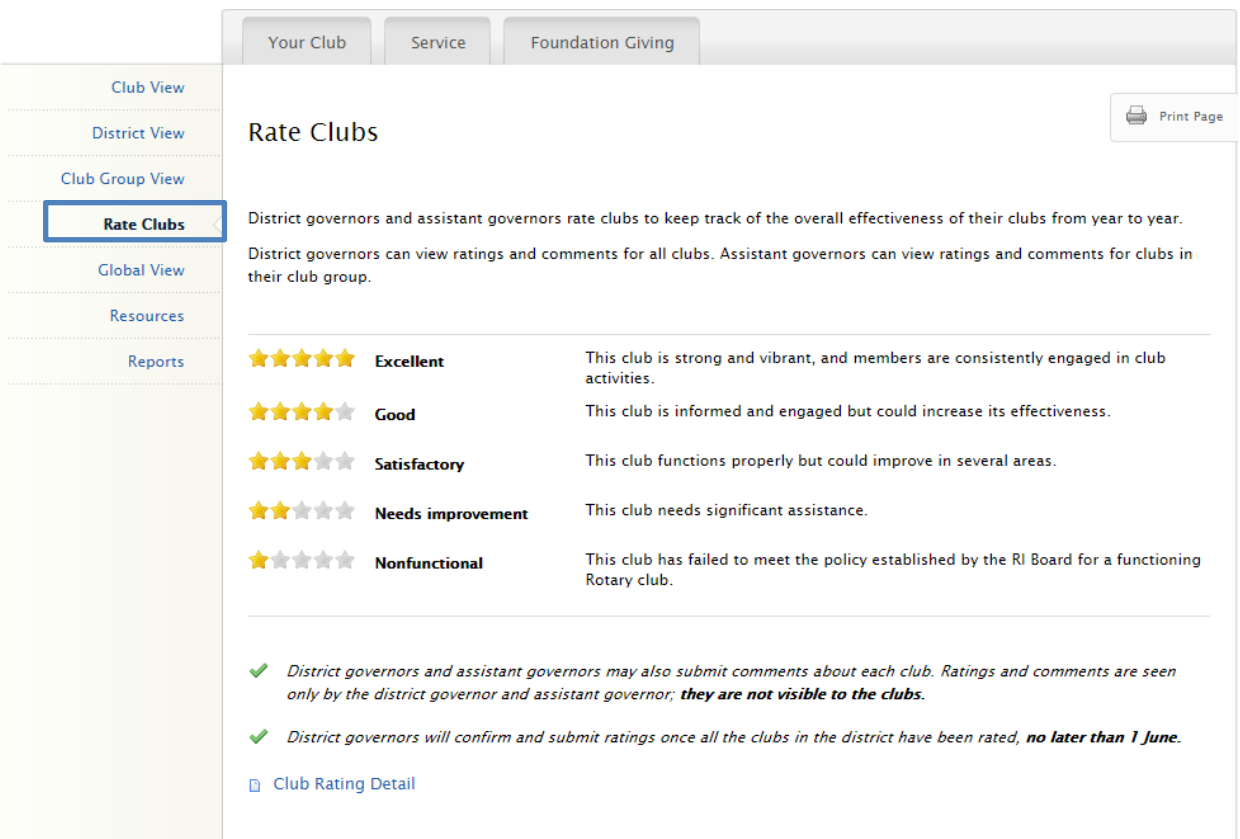

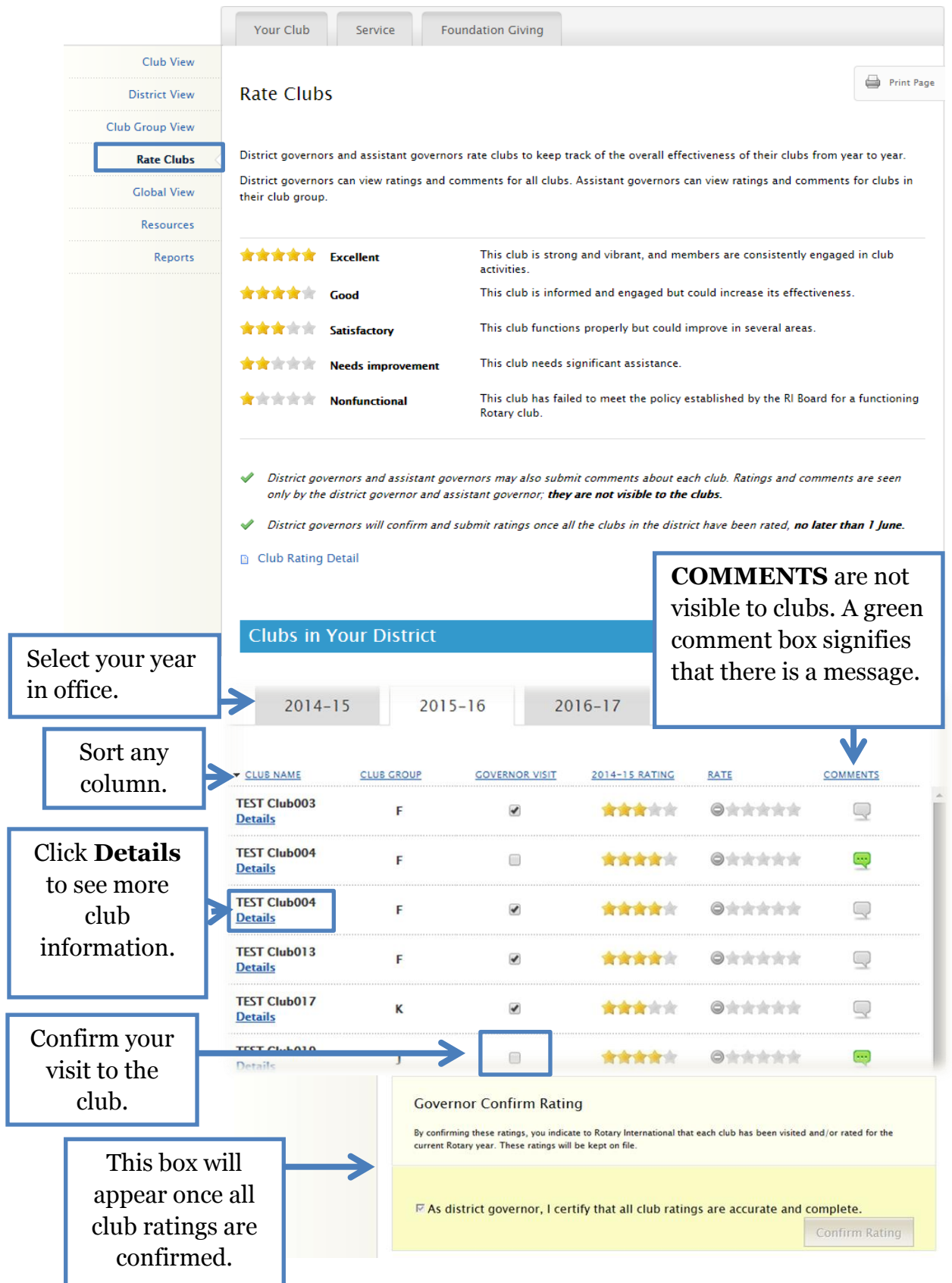